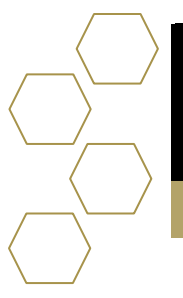

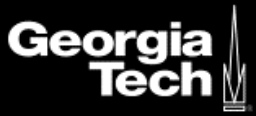

## **Signing In**

*1.* Enter<https://advisor.gatech.edu/> in the address bar. *Please note this link will not be active until after September 14, 2020.* 

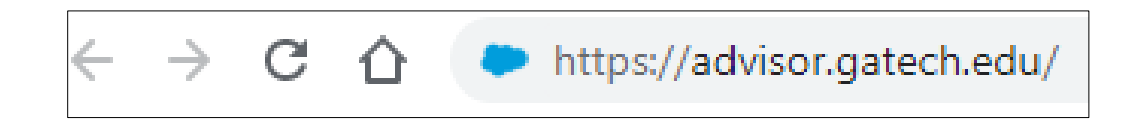

- 2. You will be redirected to Georgia Tech Login Service.
- 3. Enter your GT credentials.

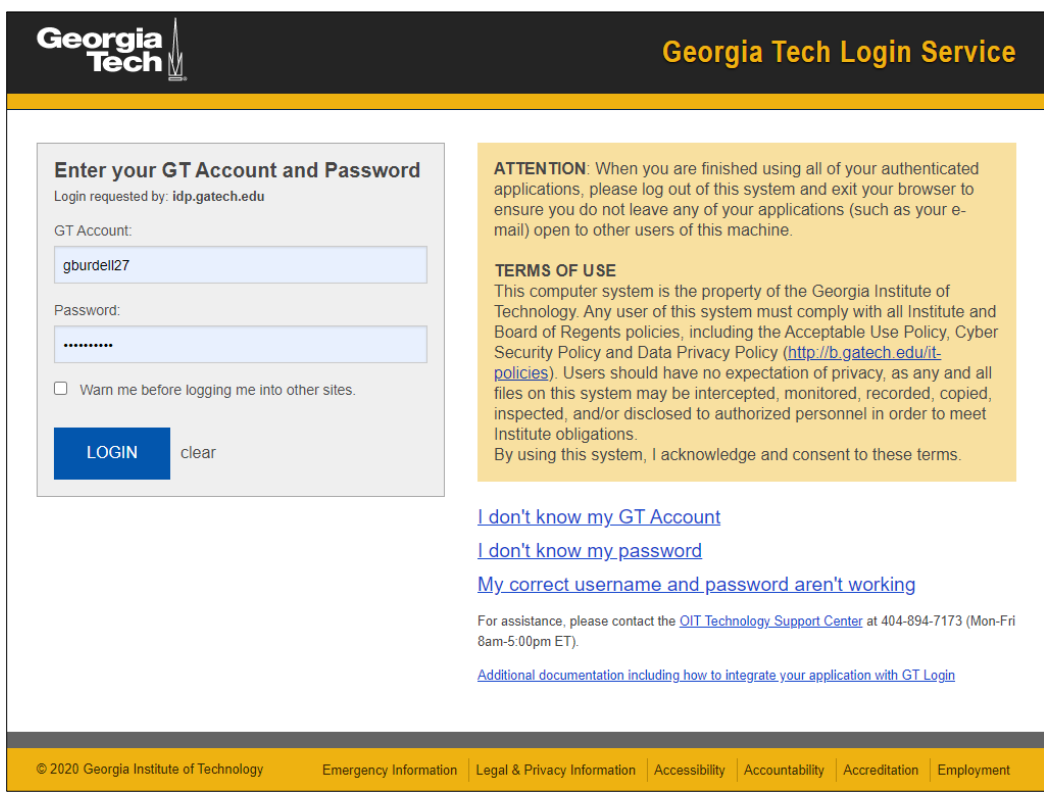

4. Select Login.

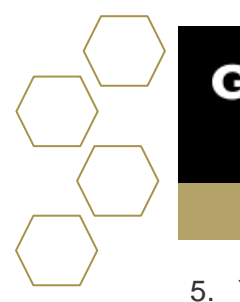

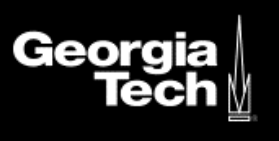

5. You will have three options on two-factor authenticated. If you are not using your personal device, it is not recommended to remember for 7 days.

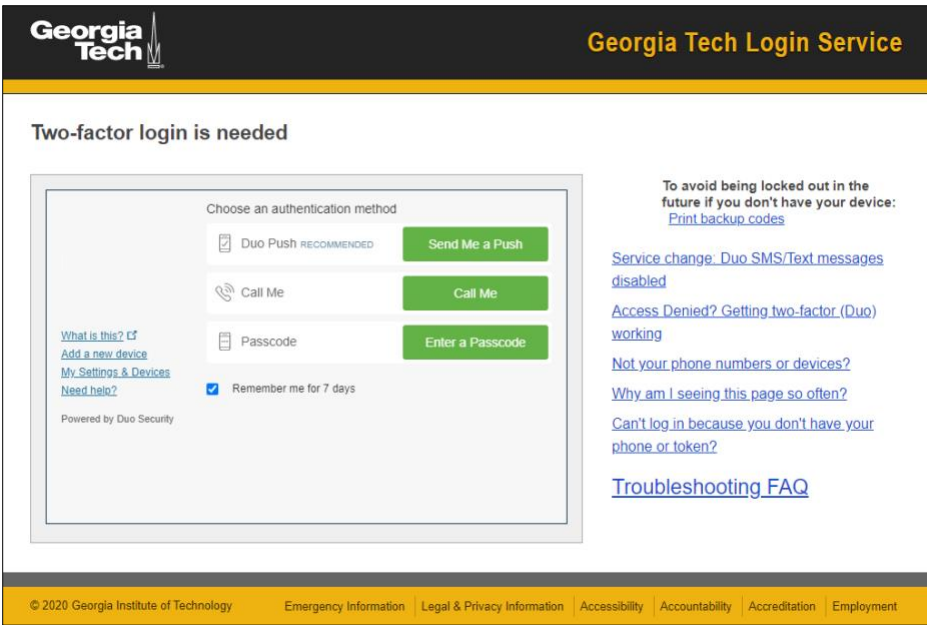

6. Once you have successfully duo authenticated you will be redirected to SAL.

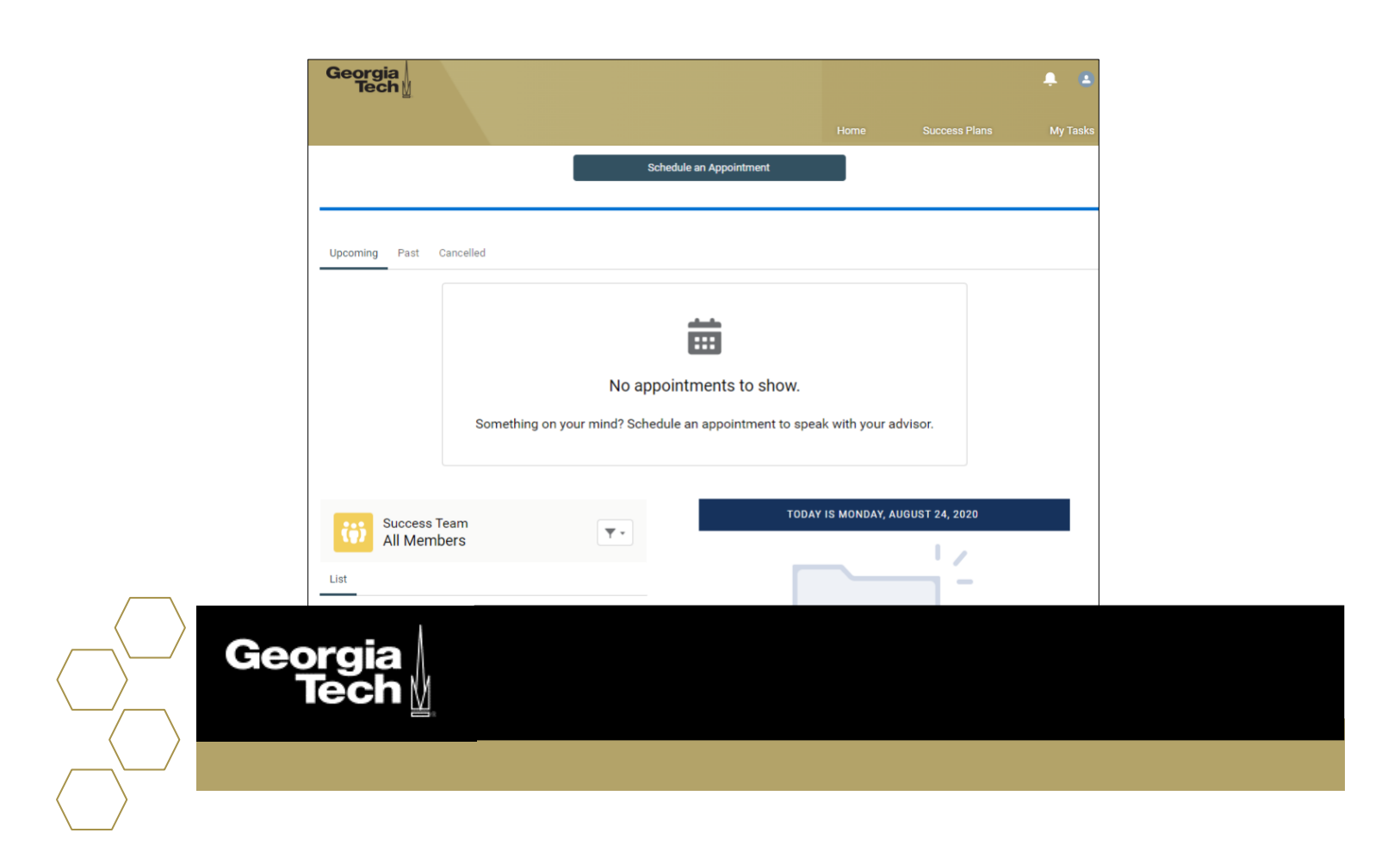

7. If you receive the message below please submit a help request ticket via ServiceNow.

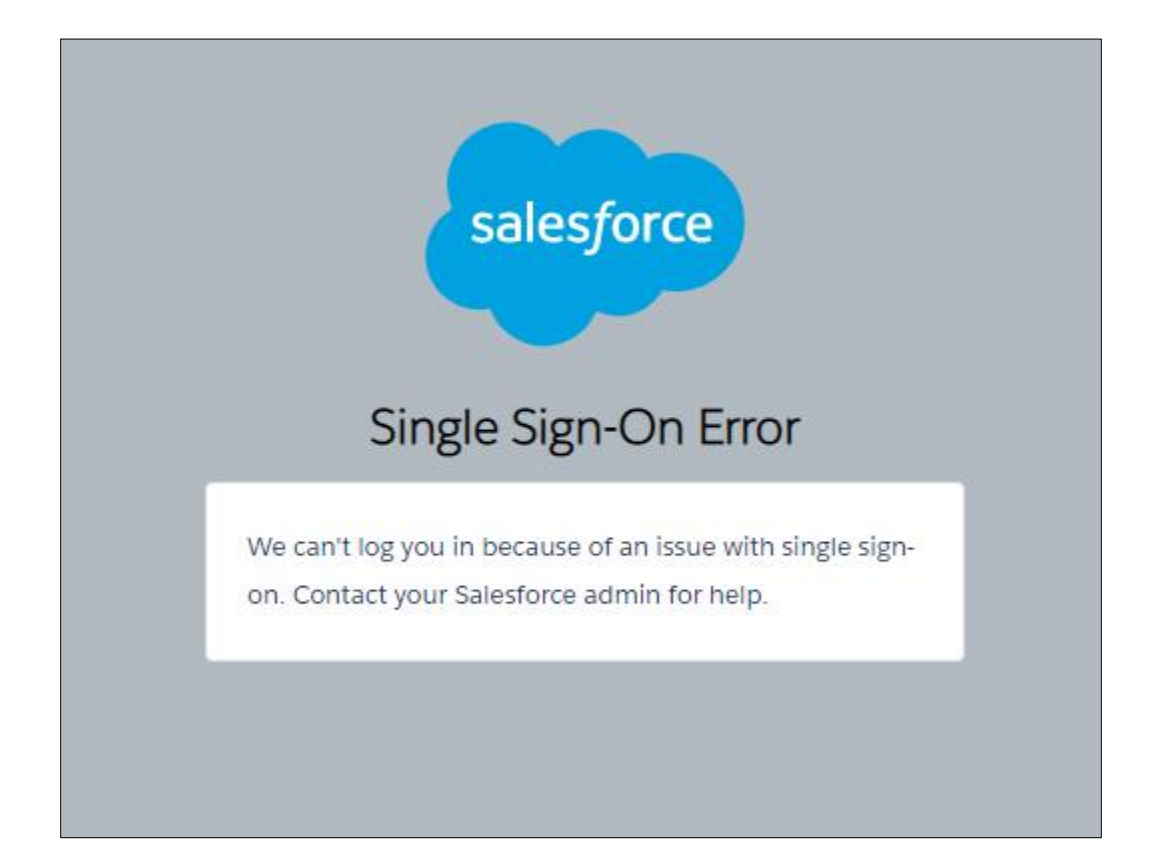